# **2024 Yılı Defter İşlemlerine Yönelik Dikkat Edilmesi Gereken Hususlara İlişkin Kılavuz**

## **(01.01.2024 Tarihinden İtibaren Yapılması Gereken İşlemler)**

### **1-) 2024 Yıl Karşılama Ekranına İlişkin İşlemler;**

Sistem Yönetimi "Defter İşlemleri" menüsünde yer alan "2024" yılına ilişkin seçeneğinin "aktif" duruma getirilmesi için karşılama ekranına onay verilmesi gerekmektedir. Karşılama ekranına onay verilmeden doğrudan "2023" yılı seçeneği ile devam edilmesi de mümkündür.

Entegratör firmalar aracılığı ile 2024 vergilendirme dönemine ilişkin gelir ve gider kaydı göndermek isteyen mükelleflerin öncelikle https://portal.defterbeyan.gov.tr adresine giriş yaparak karşılama ekranına onay vermeleri gerekmektedir. Karşılama ekranına onay verilmeden muhasebe yazılımları aracılığı ile 2024 vergilendirme dönemine ilişkin gelir ve gider kayıt gönderilmesi mümkün değildir.

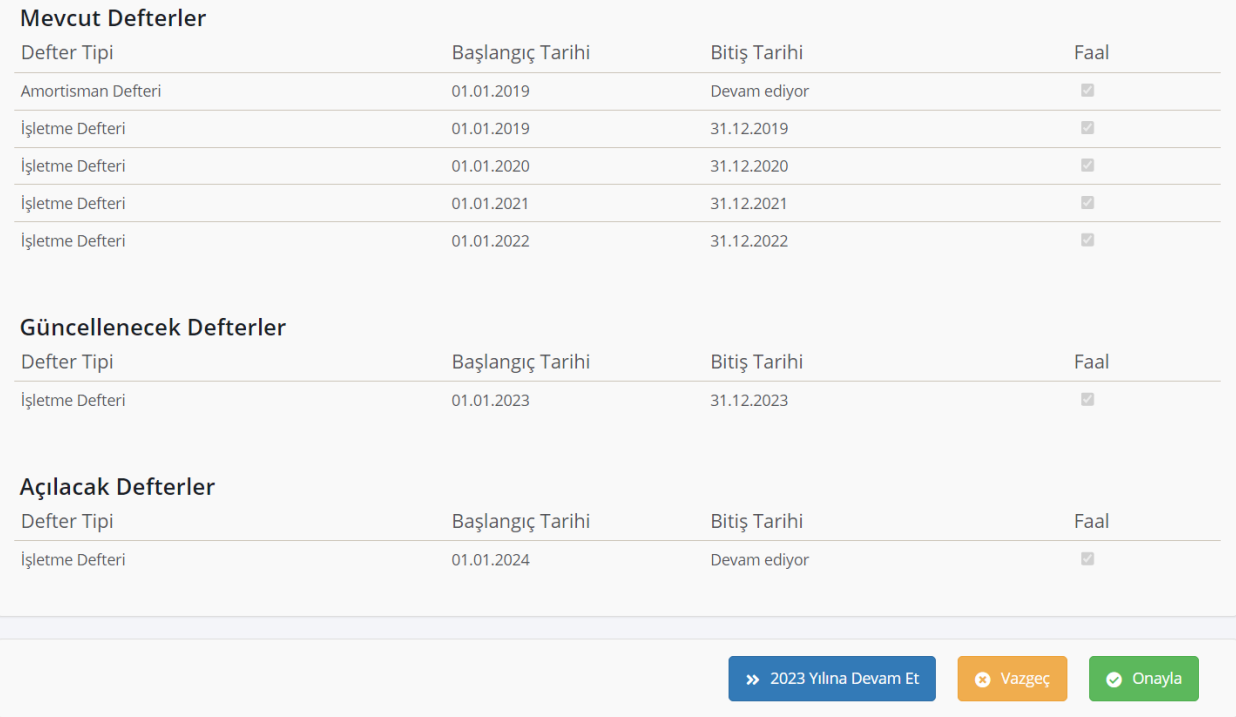

### **2-) İşletme Hesabı Esasından Bilanço Usulü Esasın Geçiş Yapacak Mükelleflere İlişkin İşlemler;**

2024 vergilendirme döneminden itibaren **"İşletme Hesabı Esasına"** göre defter tutan mükellef statüsünden **"Bilanço Usulü Esasına"** göre defter tutan mükellef statüsüne geçiş yapacak mükelleflerin, **01.01.2024 tarihinden itibaren** portal.defterbeyan.gov.tr adresine giriş yaparak "2024 Yılı Karşılama Ekranına" onay" vermesi ve "Sistem Yönetimi → Defter İşlemleri → 2024 Yılı → İşletme Defteri → İşlem Yap" adımlarını uygulayarak "2024 Yılı Bilanço Geçiş" işlemlerini tamamlaması gerekmektedir. Bilanço geçiş işlemi yapılacak defter yılınızı kontrol ederek işlem yapmayı unutmayız.

Sol menüde yer alan "Sistem Yönetimi" başlığı altında bulunan "Defter İşlemleri" butonunu tıklanarak "Defter İşlemleri" sayfası açılır.

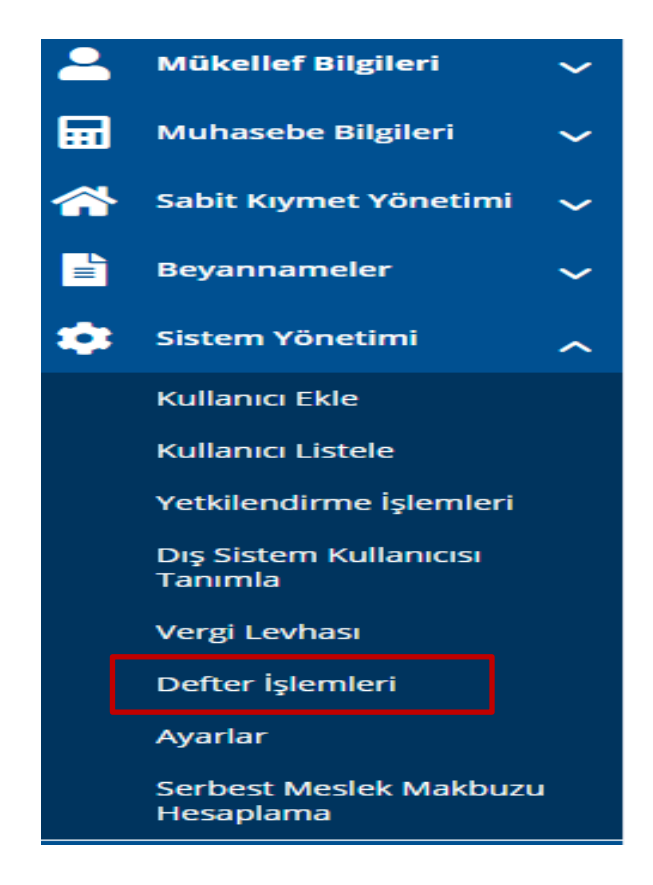

Açılan "Defter İşlemleri" sayfasında yıl bilgisi alanından "2024 Yılı" seçilerek işlem yapılmak istenen defterin (İşletme Defteri) yanında yer alan "İşlem Yap" butonu tıklanır.

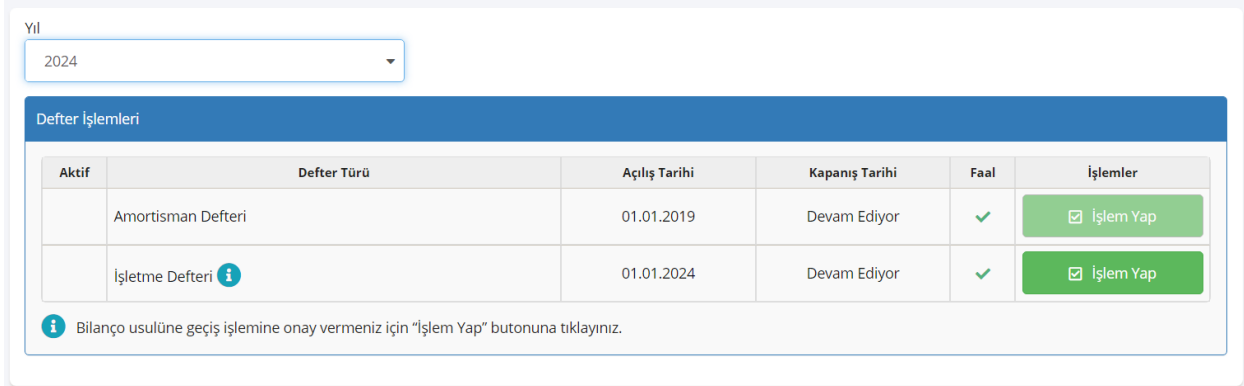

### İşletme Defteri satırında yer alan "İşlem Yap" butonu tıklandığında aşağıdaki ekran açılır.

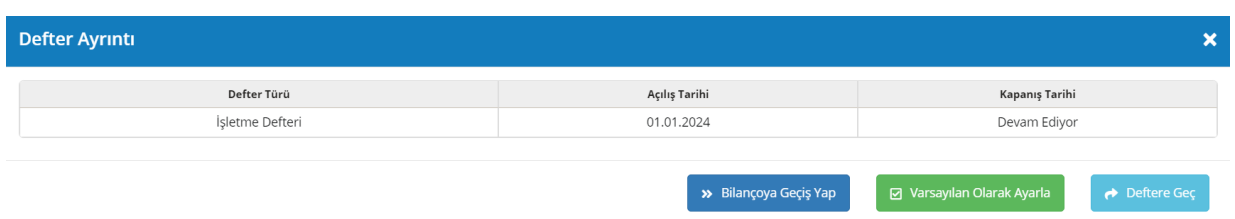

#### Açılan sayfada "Bilançoya Geçiş Yap" butonu tıklandığında ise aşağıdaki ekran açılır.

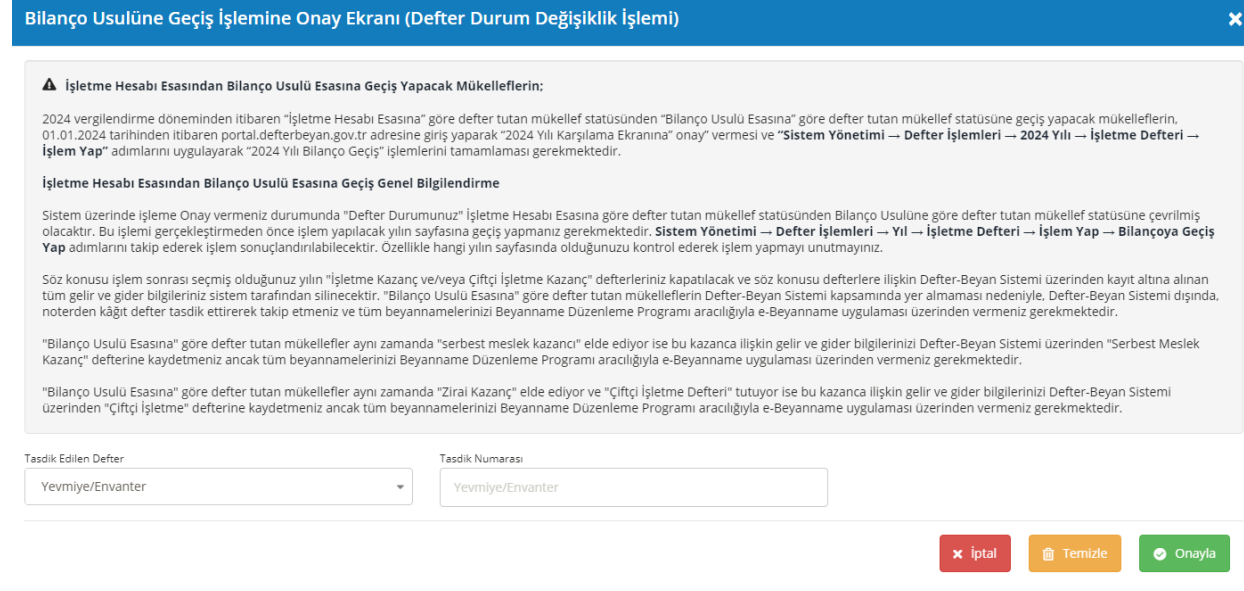

Bilançoya Geçiş Yap" butonu tıklandığında açılan bilgilendirme mesajı dikkatli bir şekilde okunduktan sonra mükellef tarafından bilgi girişleri yapılarak onay işlemi yapılır.

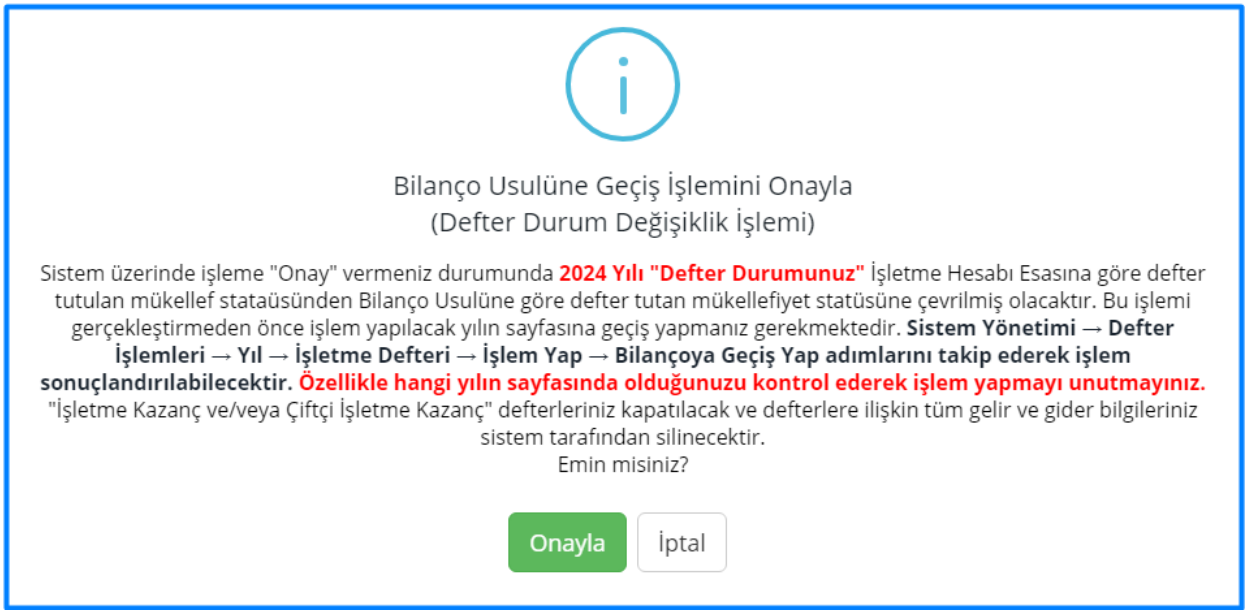

Mükellef tarafından Onay işlemi sonrası Bilançoya Geçiş işleminin tamamlanması için Sistem kullanıcıyı giriş ekranına yönlendirir. Sisteme tekrar giriş yapılarak, Defter Yönetimi ekranında "İşletme Defteri" yanında "BİLANÇOYA GEÇTİ" ifadesinin yazması ile işlem tamamlanmıştır.

Yıl

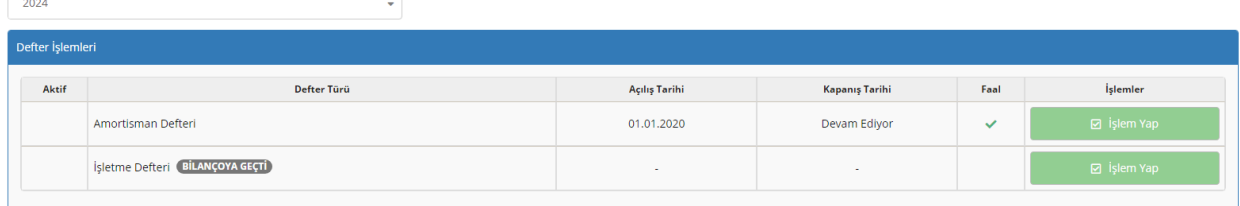

#### **3-) Bilanço Usulü Esasından İşletme Hesabı Esasına Geçiş Yapacak Mükelleflere İlişkin İşlemler;**

2024 vergilendirme döneminden itibaren **"Bilanço Usulü Esasına"** göre defter tutan mükellefiyet statüsünden **"İşletme Hesabı Esasına"** göre defter tutacak mükellefiyet statüsüne geçiş yapacak mükelleflerin; **basvuru.defterbeyan.gov.tr** adresinden, **01.01.2024 tarihinden itibaren** başvuru yapmaları ve **portal.defterbeyan.gov.tr** adresi üzerinden **"2024 Yılı Karşılama Ekranına Onay"** vermeleri ve **"Sistem Yönetimi → Defter İşlemleri"** menüsünden **"Defter Durum"** kontrollerin yapılması gerekmektedir.

Sol menüde yer alan "Sistem Yönetimi" başlığı altında bulunan "Defter İşlemleri" butonunu tıklanarak "Defter İşlemleri" sayfası açılır.

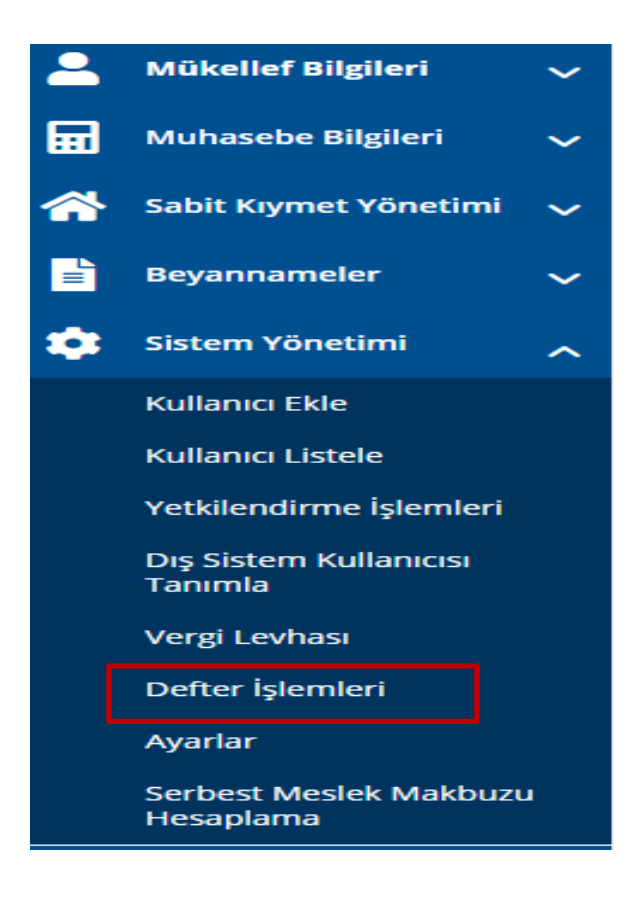

Açılan "Defter İşlemleri" sayfasında yıl bilgisi alanından "2024 Yılı" seçilerek işlem yapılmak istenen defterin (İşletme Defteri) yanında yer alan "İşlem Yap" butonu tıklanır.

Açılan "Defter İşlemleri" sayfasında yıl bilgisi alanından "2024 Yılı" seçilerek işlem yapılmak istenen defterin (İşletme Defteri) yanında yer alan "İşlem Yap" butonu tıklanır.

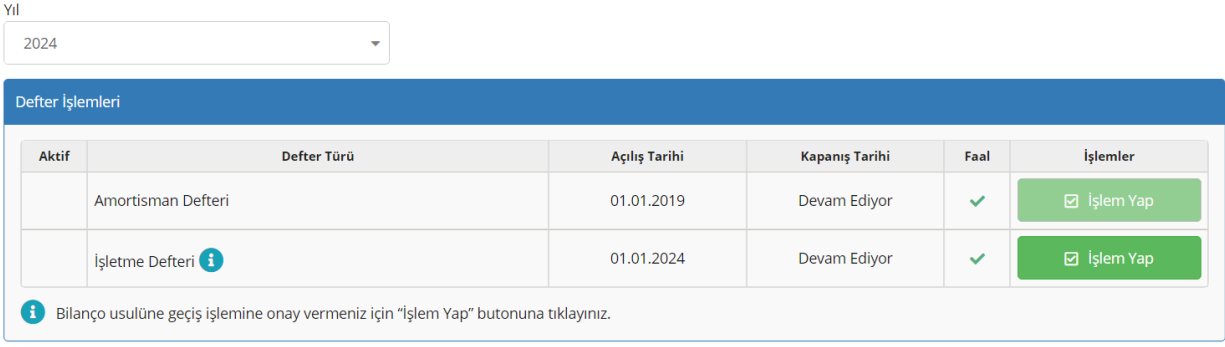

# **4-) 2024 Yılından Önce Sistemi Kullanan ve Halen Sistemi Kullanmaya Devam Edecek Mükelleflere İlişkin İşlemler;**

Defter-Beyan Sistemini öteden beri kullanan mükelleflerin "2024 Yılı Defter İşlemlerinin" aktif duruma getirilmesi için **yeniden başvuru yapmalarına gerek bulunmamakta olup**, **01.01.2024 tarihinden itibaren** karşılama ekranına onay vermek suretiyle "2024 Defter İşlemlerini" aktif duruma getirilmesi yeterlidir.